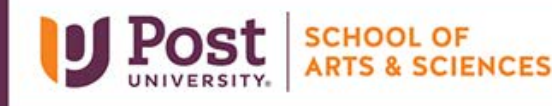

## Unit 1 – Grader Project - Appliances Things to Consider

Remember you have unlimited attempts on these assignments. Please consider doing it as many times as you like in order to get the best score.

- **Instruction 2**  The Long Date format is Day, Month Date, Year. An example would be Monday, January 12, 2022.
- **Instruction 4**  Make sure to use Absolute Referencing on the table array within the VLOOKUP Function. Make sure to use A18:C23 for the Table Range. Make sure you realize that you are looking for an exact value. The value you should get for cell C5 is Refrigerator.
- **Instruction 6**  Make sure to use Absolute Referencing on the table array within the VLOOKUP Function. Make sure to use A18:C23 for the Table Range. Make sure you realize that you are looking for an exact value. The value you should get for cell E5 is \$1,399.
- **Instruction 8**  Remember to use double quotes if you are using Text values anywhere within the IF statement. Make sure to Absolute Referencing for the Delivery Fee charge.
- **Instruction 10**  You will need to use the PMT function to calculate customer's monthly payment. For rate is per year. Make sure to use the number of years column (G5) for the **Nper** value this PMT Function, you will need to make sure to divide percent **Rate** by 12 since the and multiply it B27. This ensure you get a monthly payment. Make sure to use appropriate referencing. If you do not use the correct referencing, your values will be off. Make sure to return a positive value.

**Instruction 12** – Since you are doing a count on text, you must use the **COUNTA Function**.